## **ГРАФИЧЕСКИЙ РЕЖИМ** ЯЗЫКА QBASIC

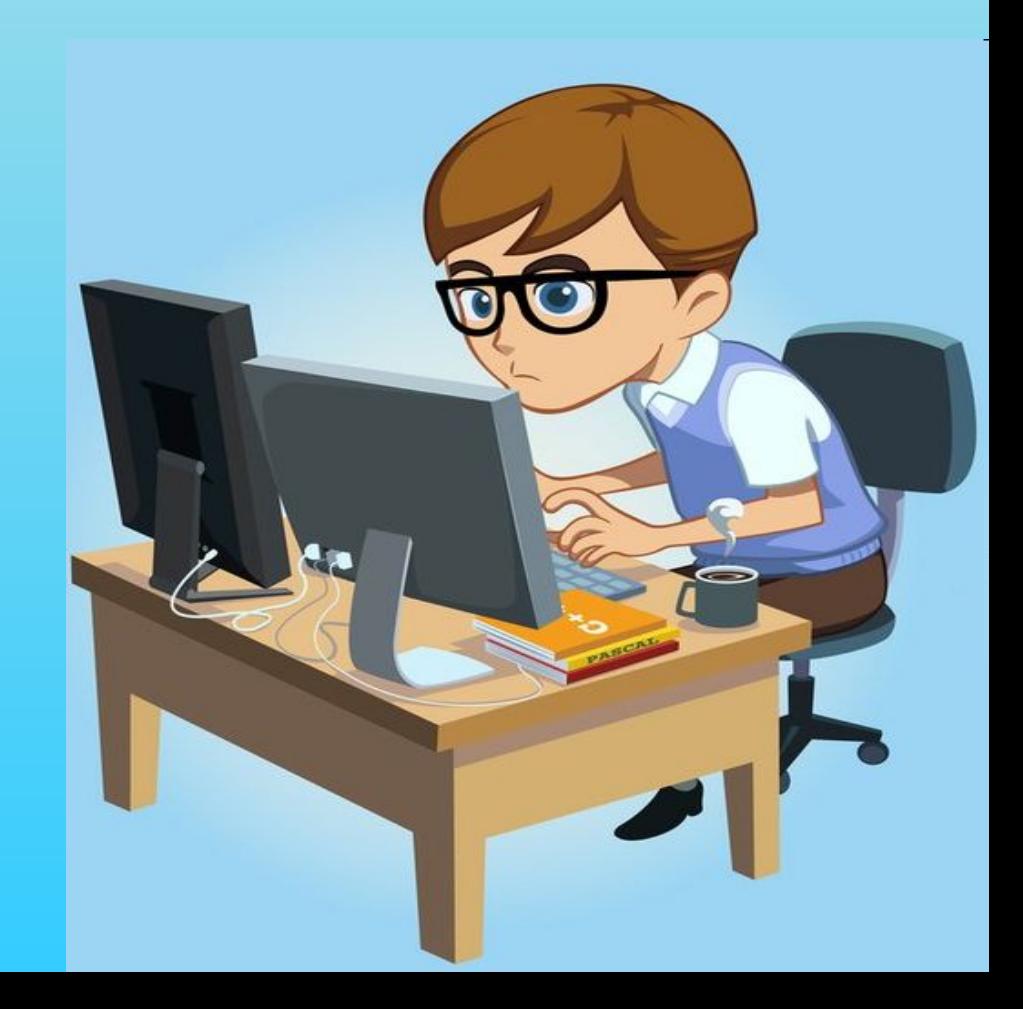

### **ОТВЕТȀТЕ НА ВОПРОСǿ**

- *1. Каким оператором включается графический режим языка Бейсик?* SCREEN 12
- *2. Какое разрешение имеет экран в графическом режиме?* 640 x 480
- *3. Сколько цветов можно использовать при рисовании?* 16
- *4. Каким оператором можно нарисовать точку?*

PSET(X, Y), C

*5. Какие геометрические фигуры можно изобразить с помощью оператора LINE?*

отрезок прямоугольник закрашенный прямоугольник

#### НАЙДИТЕ ПРОПУЩЕННЫЕ **БУКВЫ**

 $\bullet$  PSET (, ), C

• LINE  $( ,Y1) - (X2, )$ ,

 $X \t C$  X1  $Y<sub>2</sub>$ B F Y

**1) SKREEN 13 2) SCREEN12 3) LINE(X,Y)-(X,Y),C 4) LINE(20,40),4,B 5) LINE(30,40)-(100,40)6,B,F 6) PSET(100,150)-(300,50),5 7) LINE(200,250)-(700,100),25**

#### **ИСПРАВЬТЕ ОШИБКИ**

#### ВОССТАНОВИТЕ ПРОГРАММУ

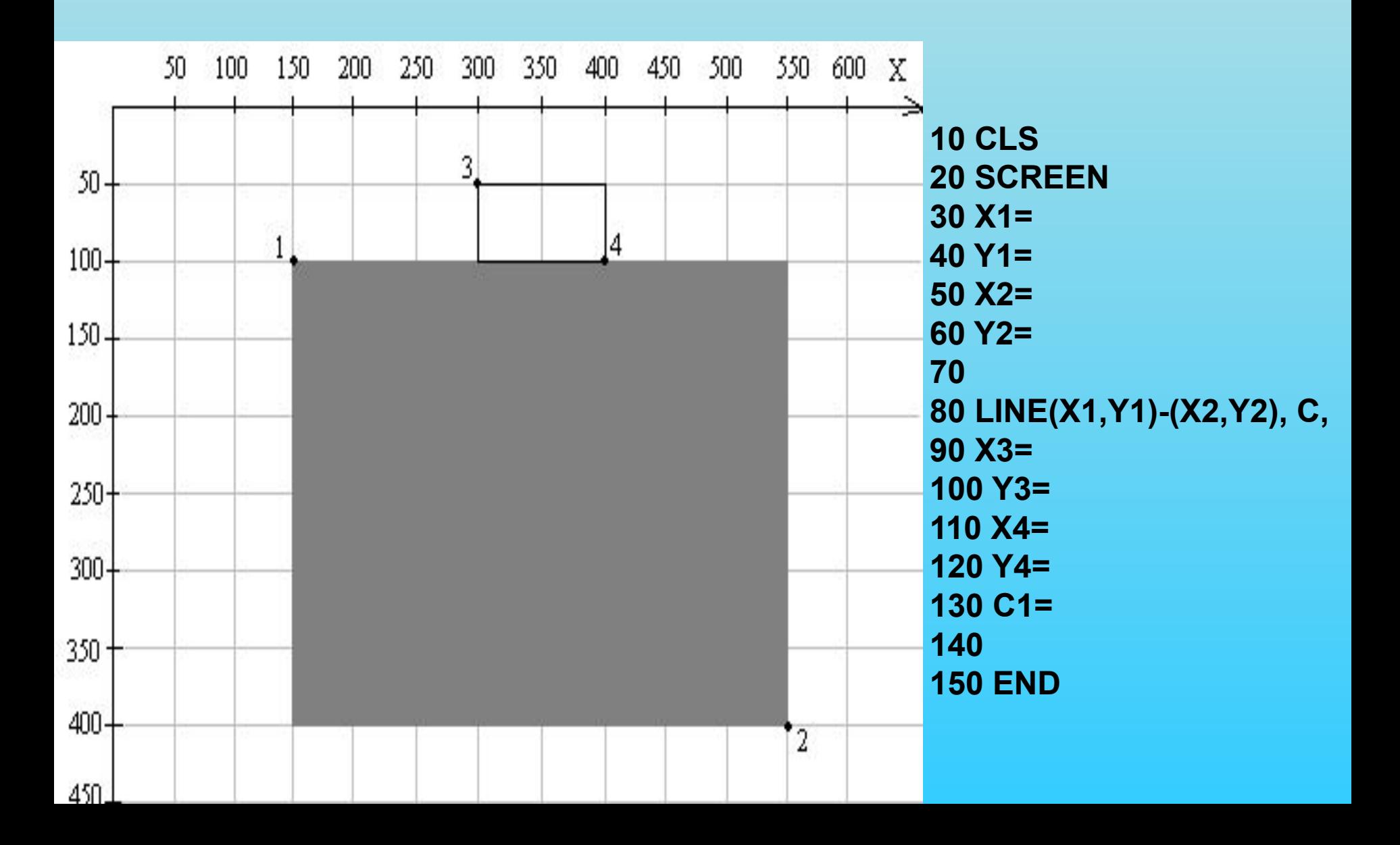

#### **ОКРУЖНОСТЬ**

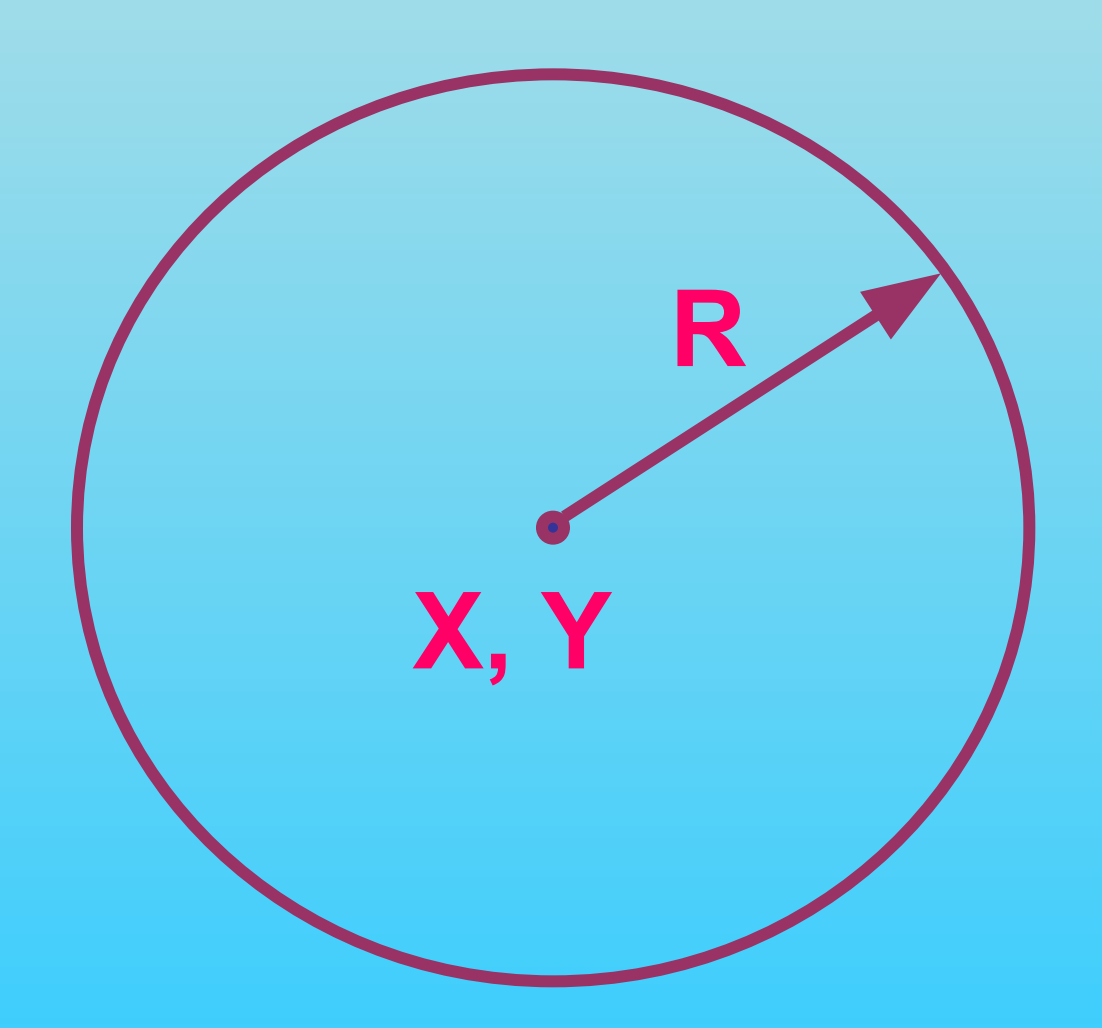

#### ОКРУЖНОСТЬ

# CIRCLE(X, Y), R, C

#### координаты paduyc центра ОКРУЖНОСТИ

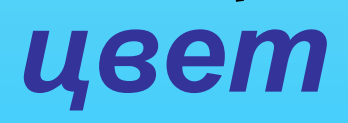

#### **ОКРУЖНОСТЬ**

#### CIRCLE(300,200),100,4

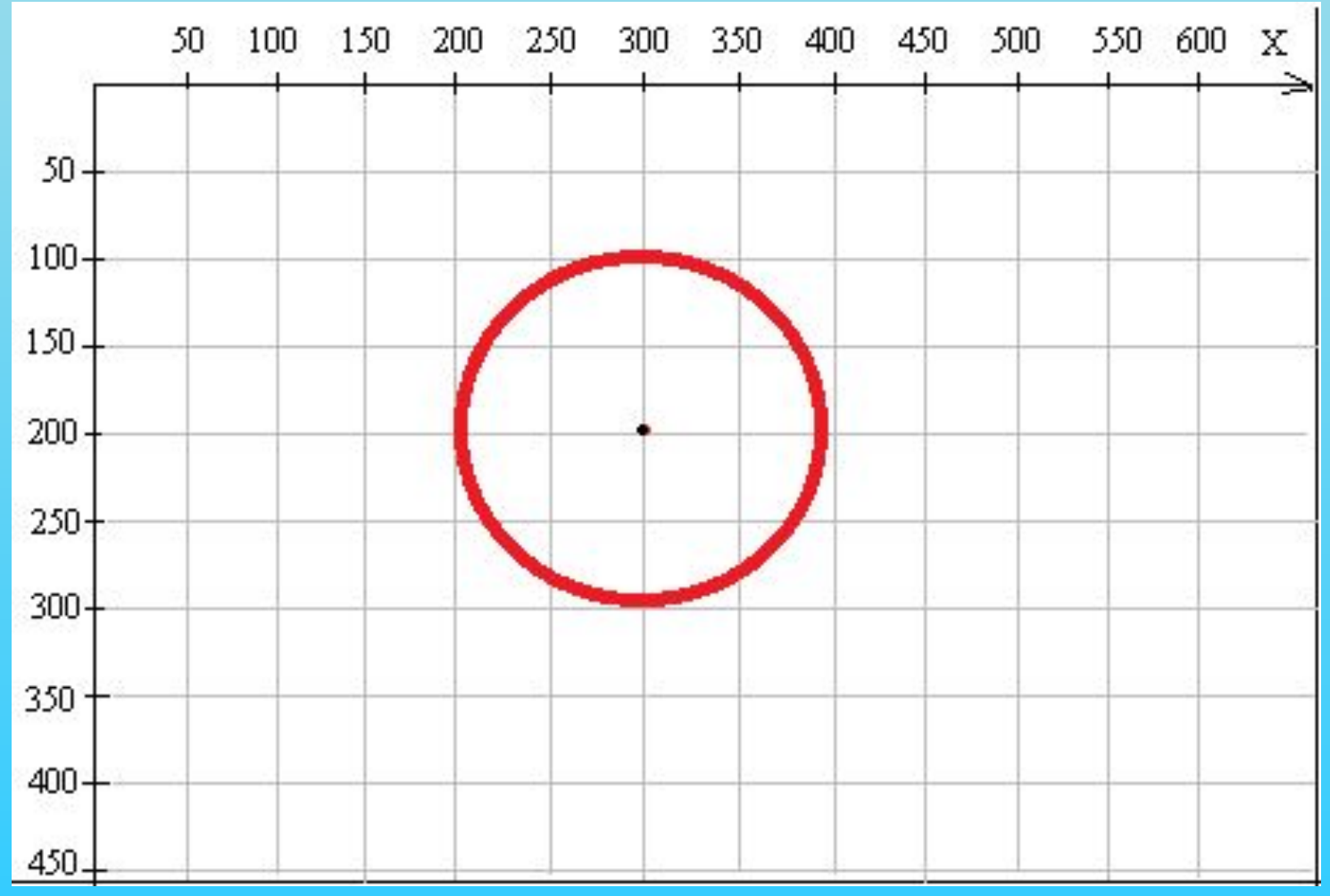

#### ЗАЛИВКА

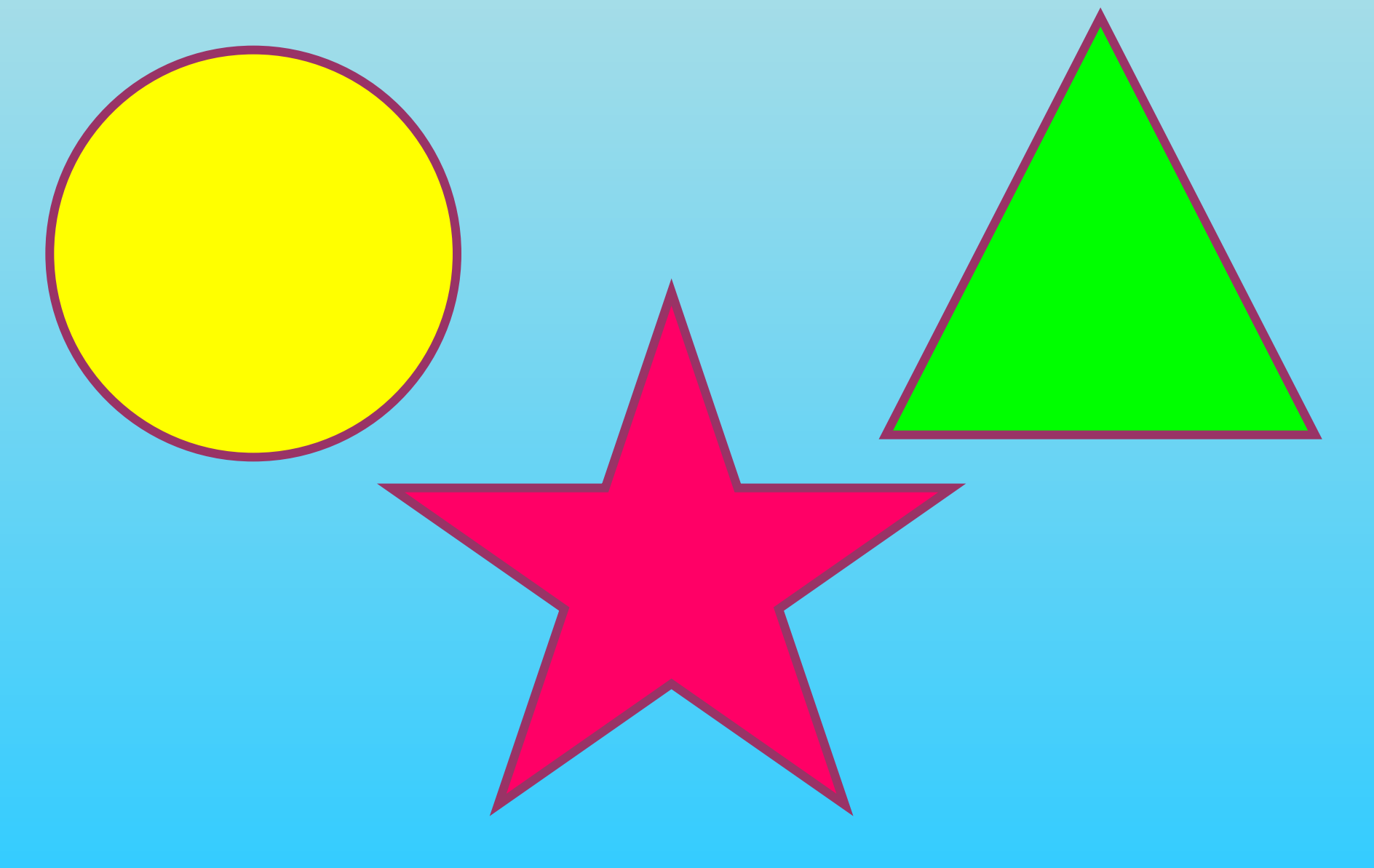

#### **ЗАЛИВКА**

#### PAINT (X, Y), C1, C2 *координаты*  **цвеп** *точки заливки внутри цвет области контура*

# **ЗАКРАШЕННАЯ ОКРУЖНОСТЬ**

#### CIRCLE (300, 200), 100, 4

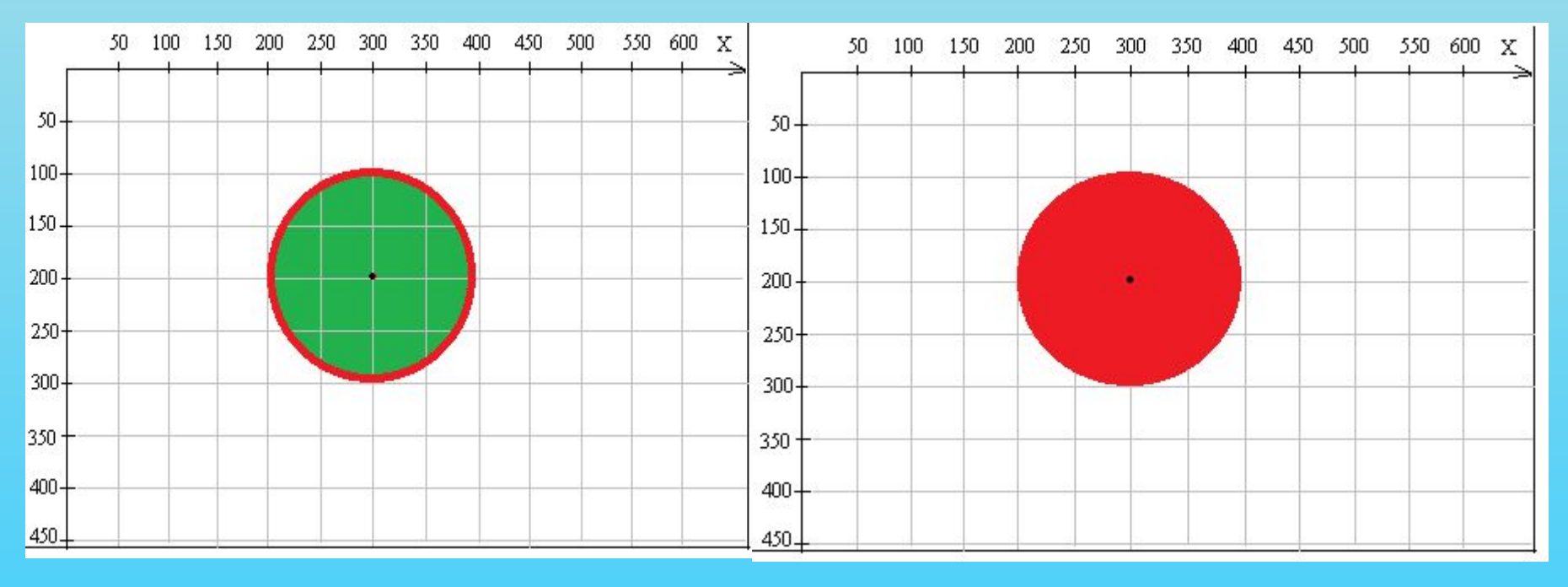

PAINT (300, 200), 2, 4

PAINT (300, 200), 4

#### **ПРАКТИЧЕСКАЯ РАБОТА «МИШЕНЬ»**

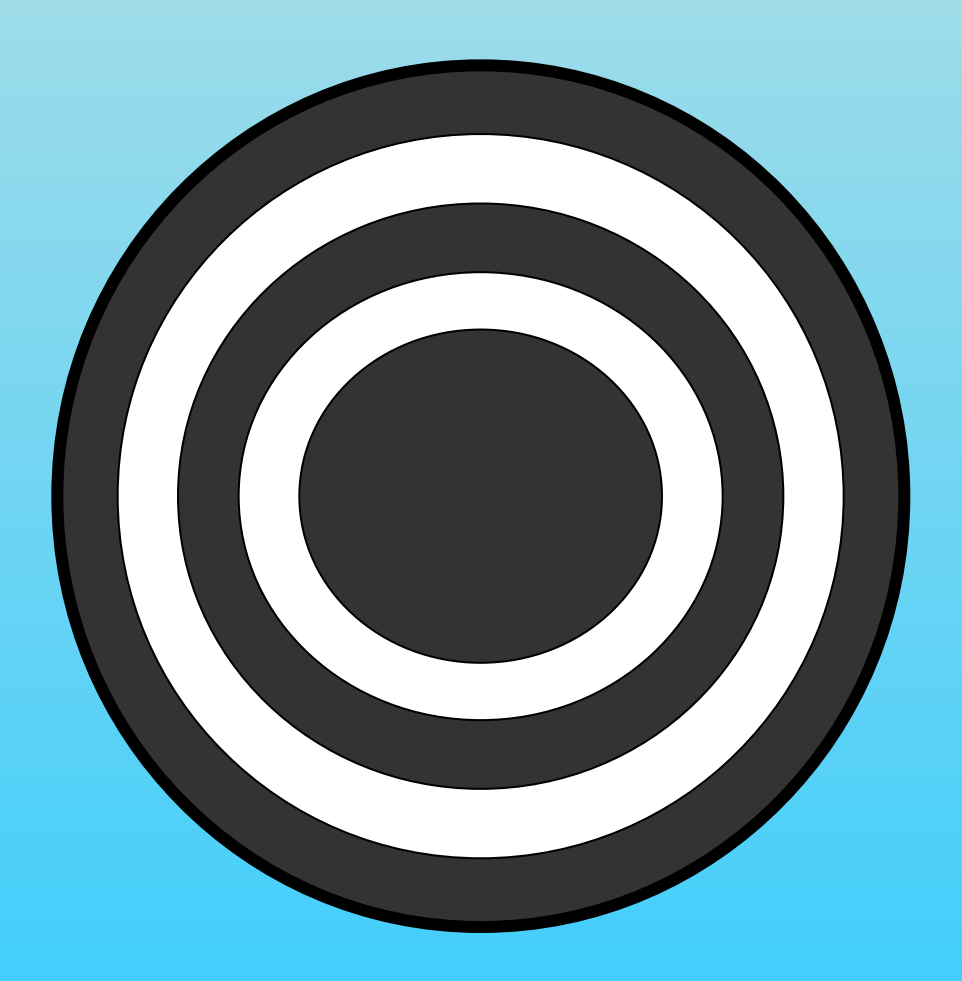

#### **ПРАКТИЧЕСКАЯ РАБОТА «МИШЕНЬ»**

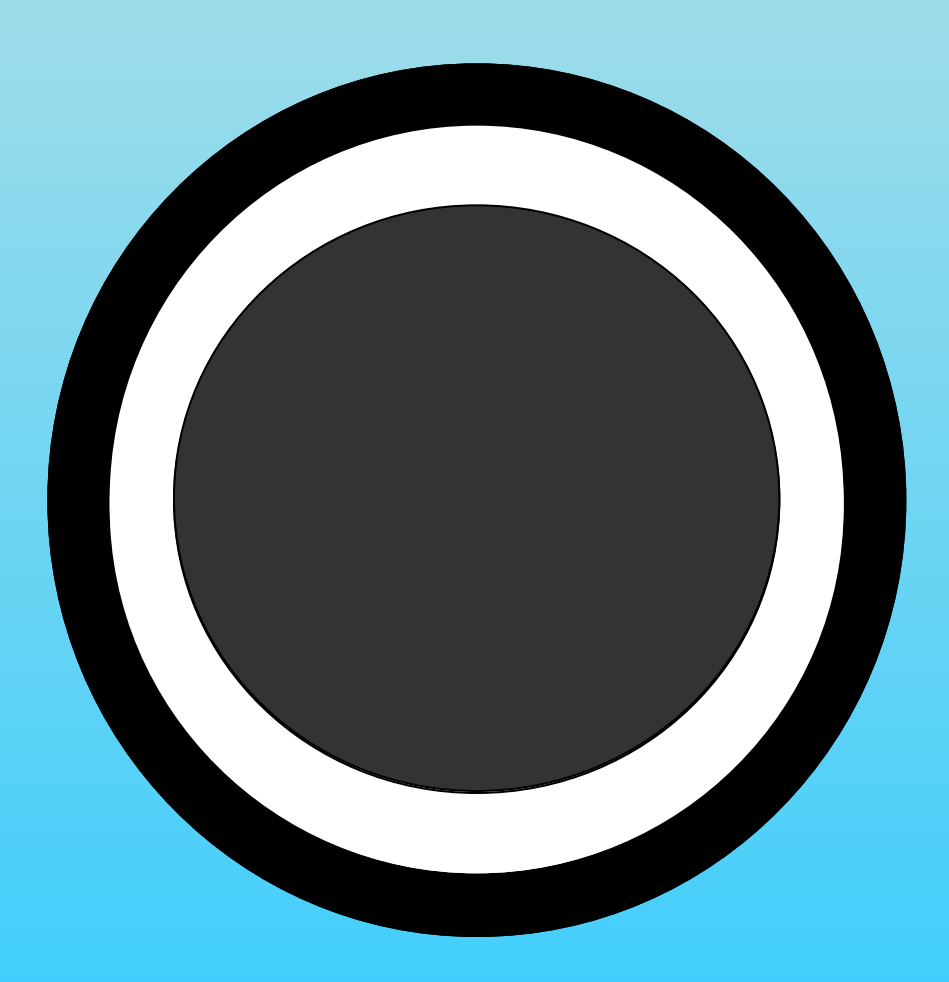

#### **ПРАКТИЧЕСКАЯ РАБОТА «МИШЕНЬ»**

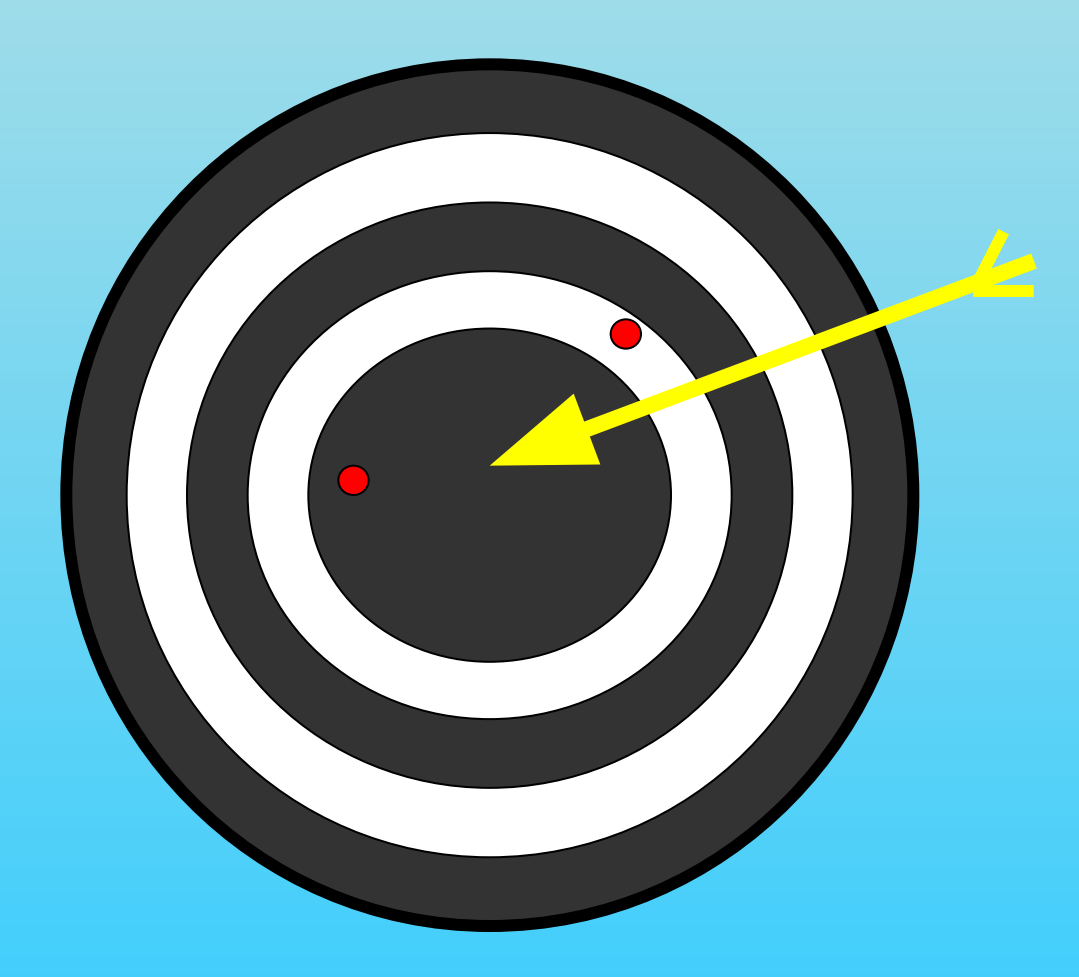

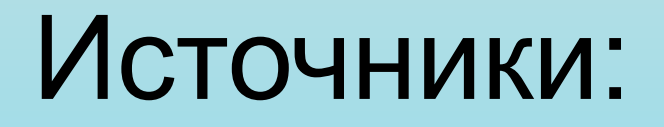

• http://osc.co.cr/wp-content/uploads/2012/0 6/programmer\_creattica\_full.jpg

**• Глинкина Ирина Викторовна, МБОУ «Гимназия №4» г.о.Дзержинский Московская область**